## **Visionner et manipuler les fichiers CAO**

Comment visionner et manipuler des fichiers CAO de différents formats soit natifs (propriétaires) comme par exemple les CatPart ou les CatProduct (Catia V5), soit neutres comme les STEP ou IGES ? Le viewer gratuit et en ligne Autodesk permet d'accéder à un large éventail de fichiers CAO

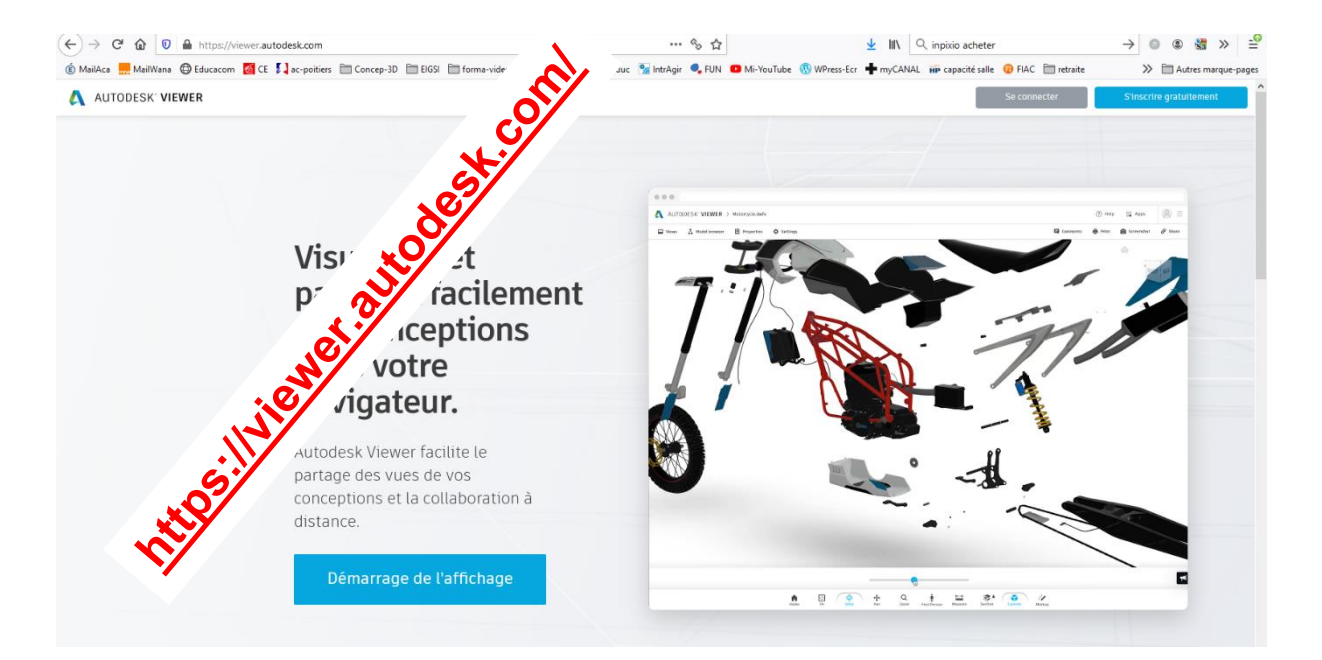

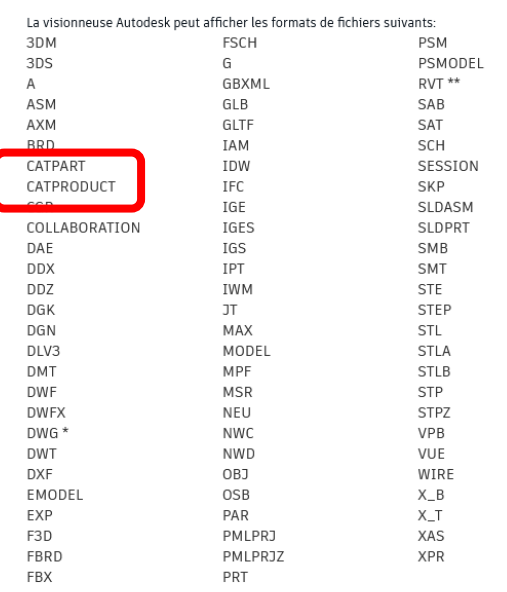

Formats de fichiers 2D et 3D pris en charge

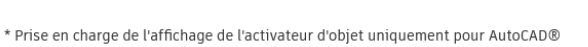

Architecture. AutoCAD® Plant 3D et AutoCAD® Civil 3D.

\*\* Fichiers provenant de Revit® 2015 ou une version ultérieure.

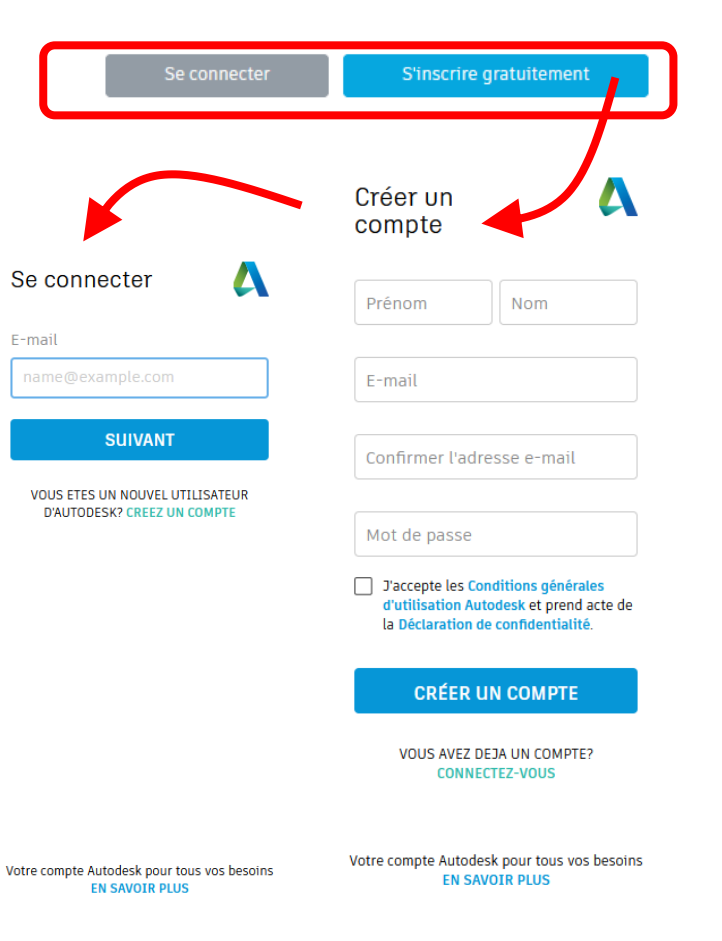

## **Charger les fichiers dans la visionneuse**

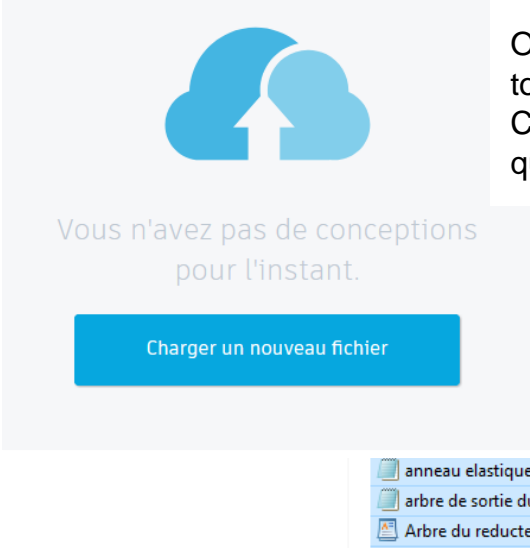

Ouvrir les CatProduct que vous souhaitez visionner ET tous les CatPart qui constituent l'assemblage CatProduct. Le plus simple est d'ouvrir tous les fichiers qui constituent le modèle numérique.

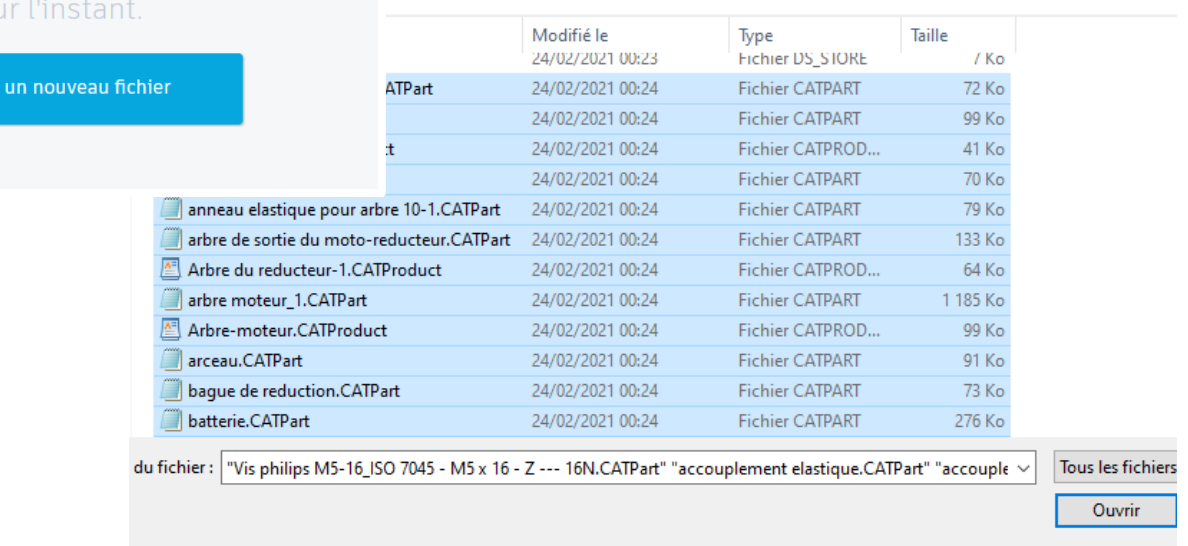

# Vérifier vos fichiers

#### **Fichier parent** Segway.CATProduct 335 Ko – Fichiers de référence (92) accouplement elastique.CATPart **72 Ko**  $\times$ **State** accouplement.CATPart **98 Ko**  $\overline{\mathbf{X}}$  $\bullet$ n, Accouplement.CATProduct 41 Ko  $\times$ aimant.CATPart  $\bullet$ 70 Ko  $\times$ anneau elastique pour arbre 10-1.CATPart 79 Ko $\times$  $\bullet$ arbre de sortie du moto-reducteur.CATPart 132 Ko $\times$ Ø Arbre du reducteur-1.CATProduct 63 Ko  $\times$ + Glisser-déposer ou Parcourir

Sélectionner le fichier parent (CatProduct) à ouvrir.

Les fichiers de références (CatProduct et Catpart) constituent les fichiers de l'assemblage.

Charger dans la visionneuse.

### **Le viewer Autodesk**

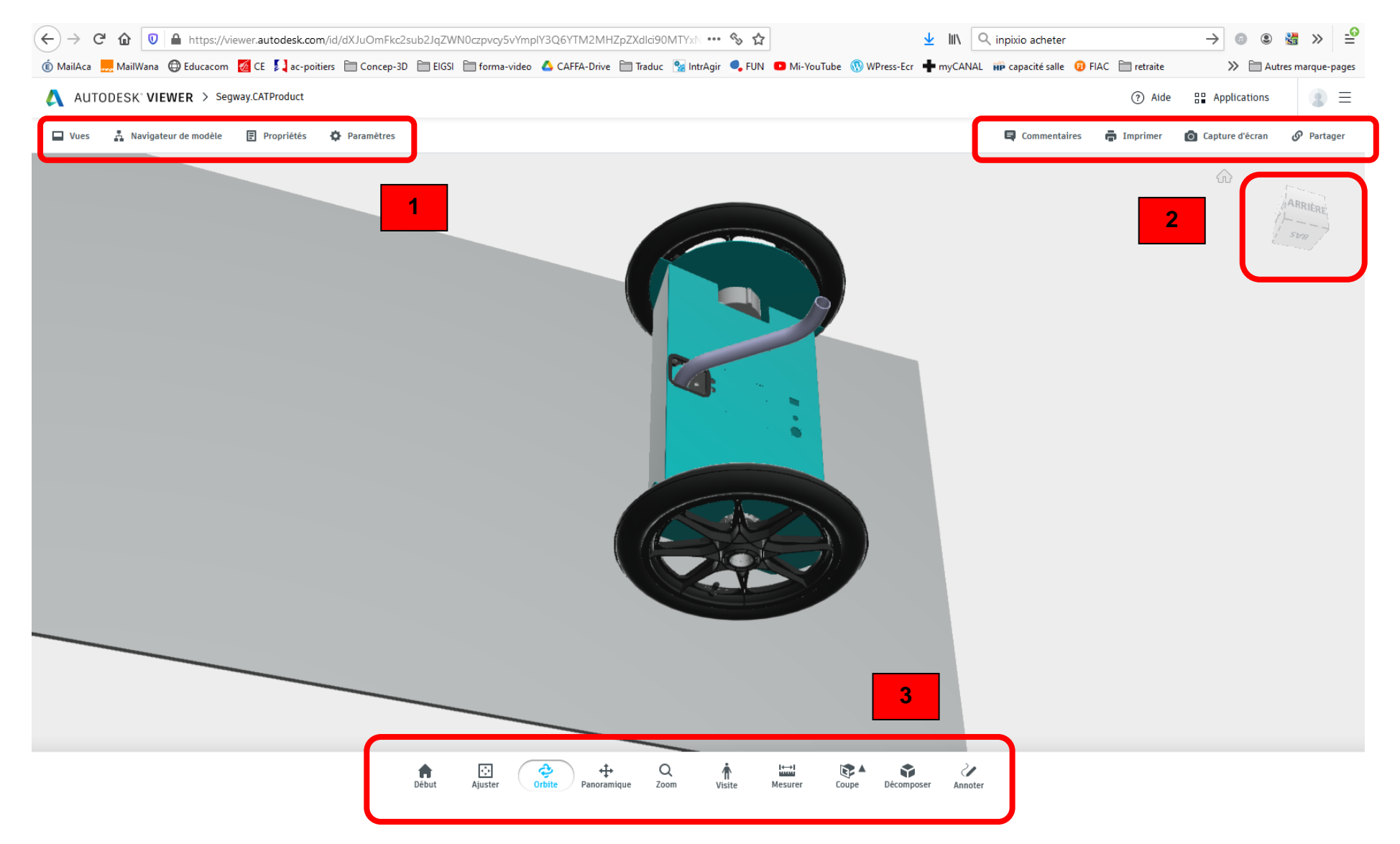

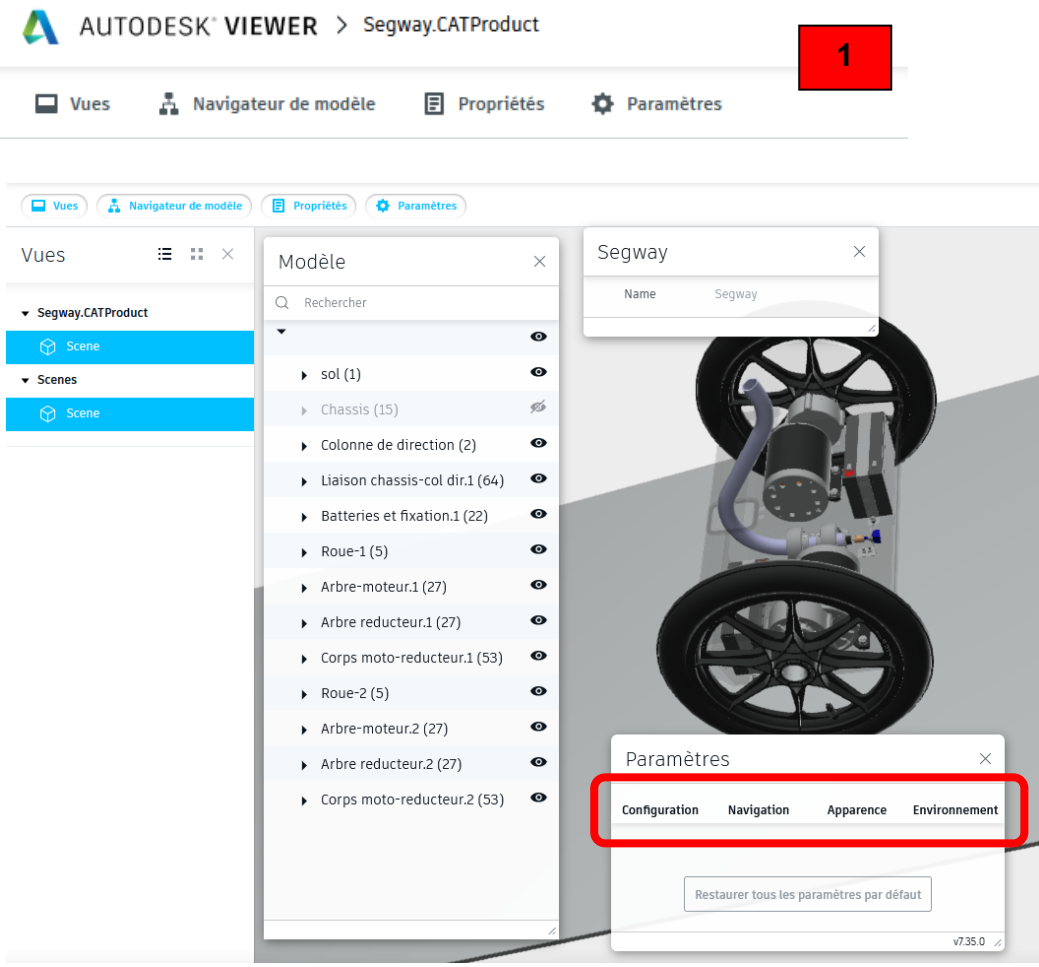

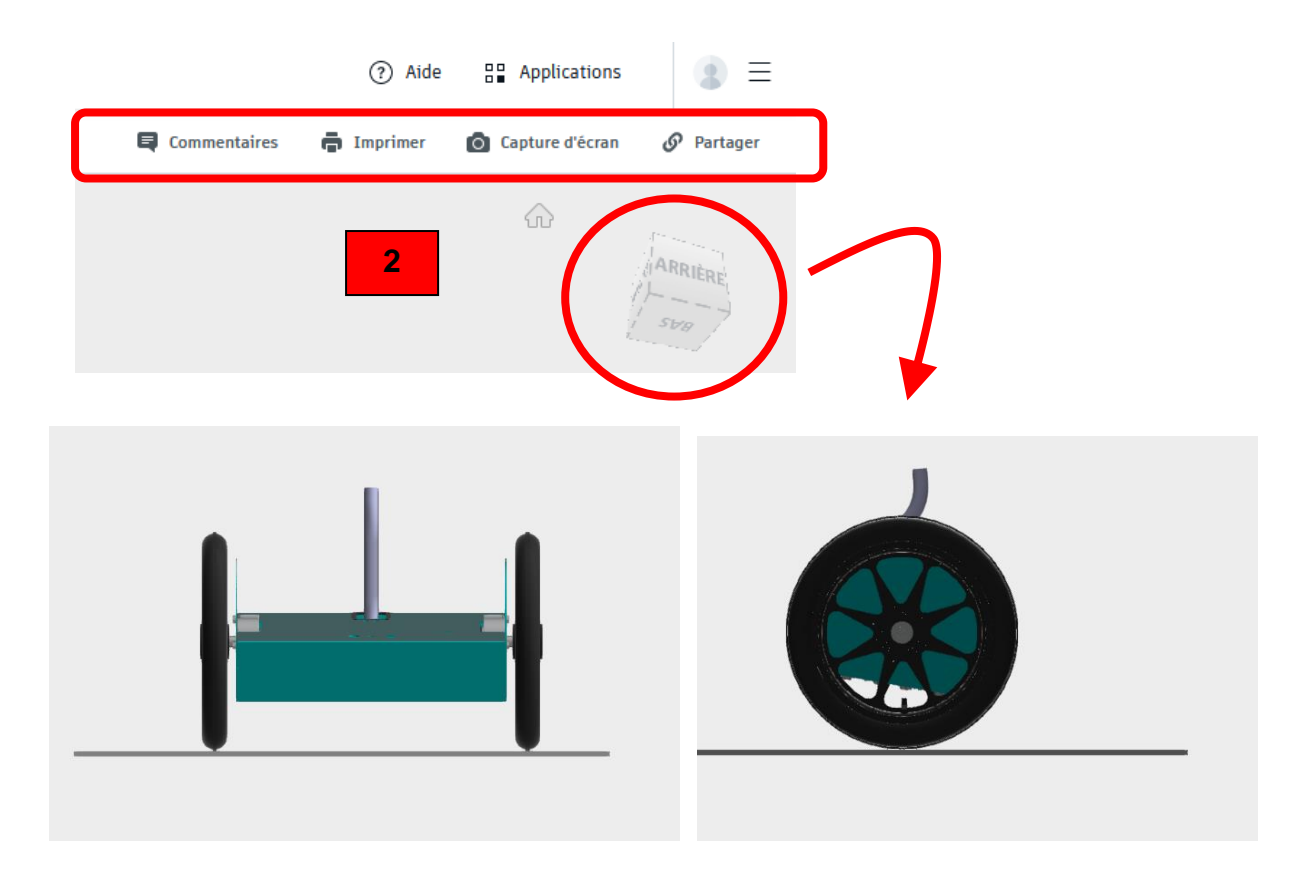

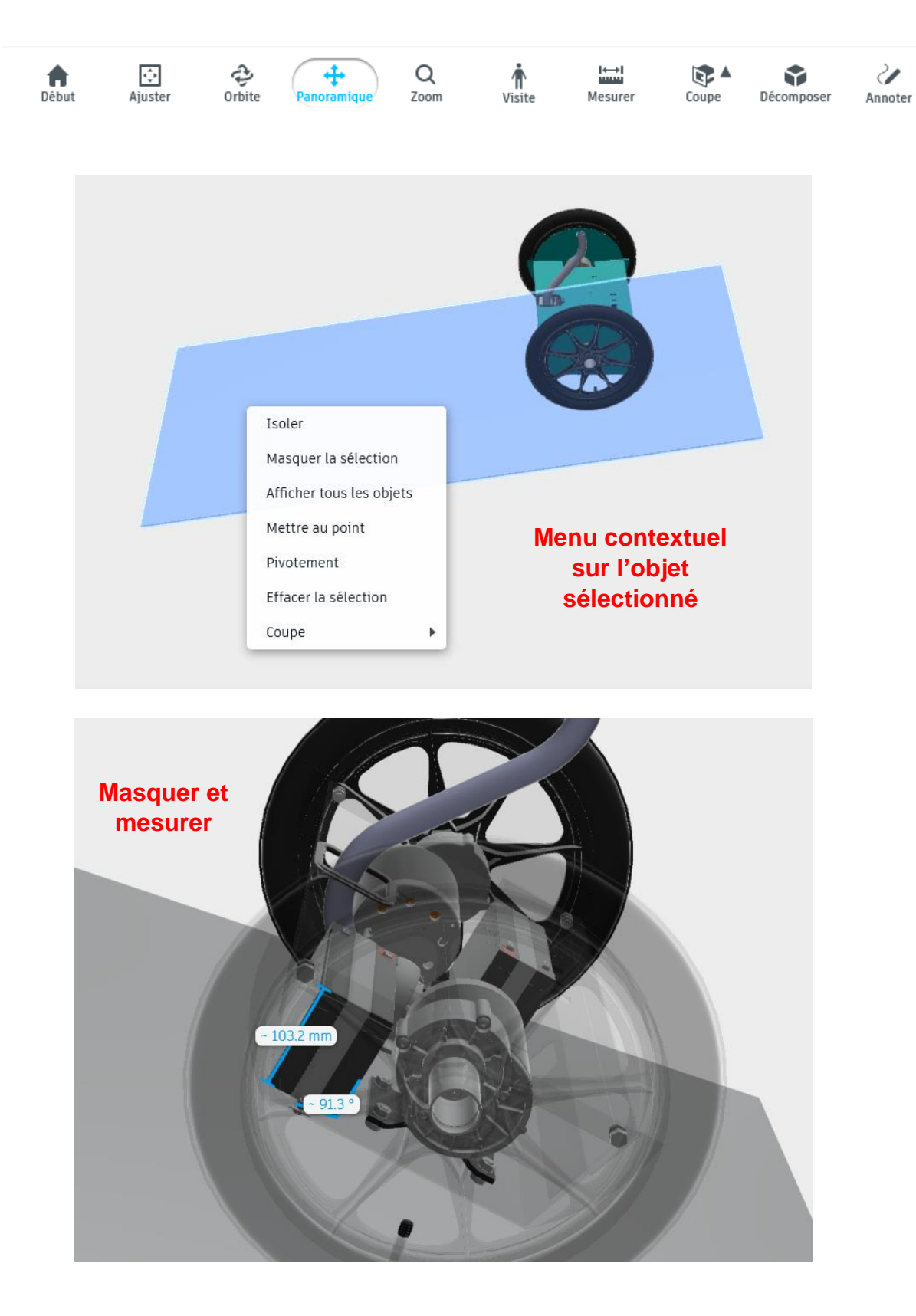

**3**

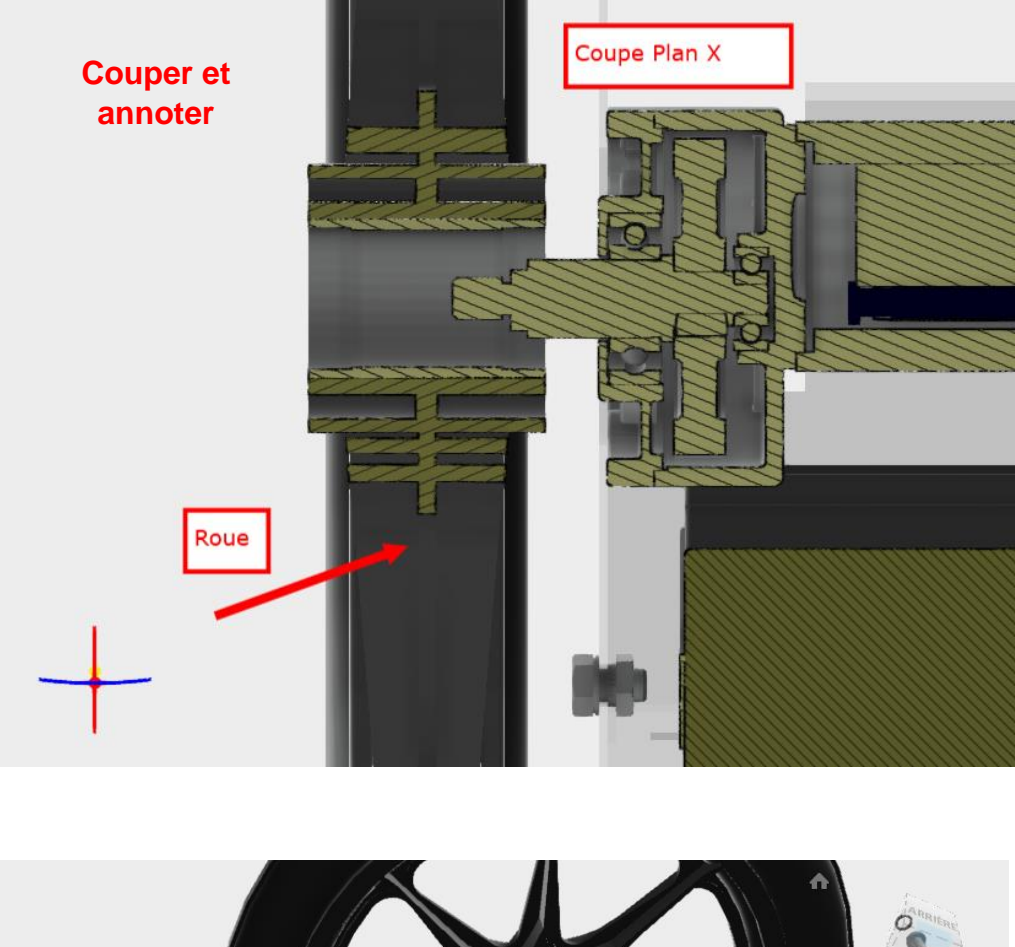

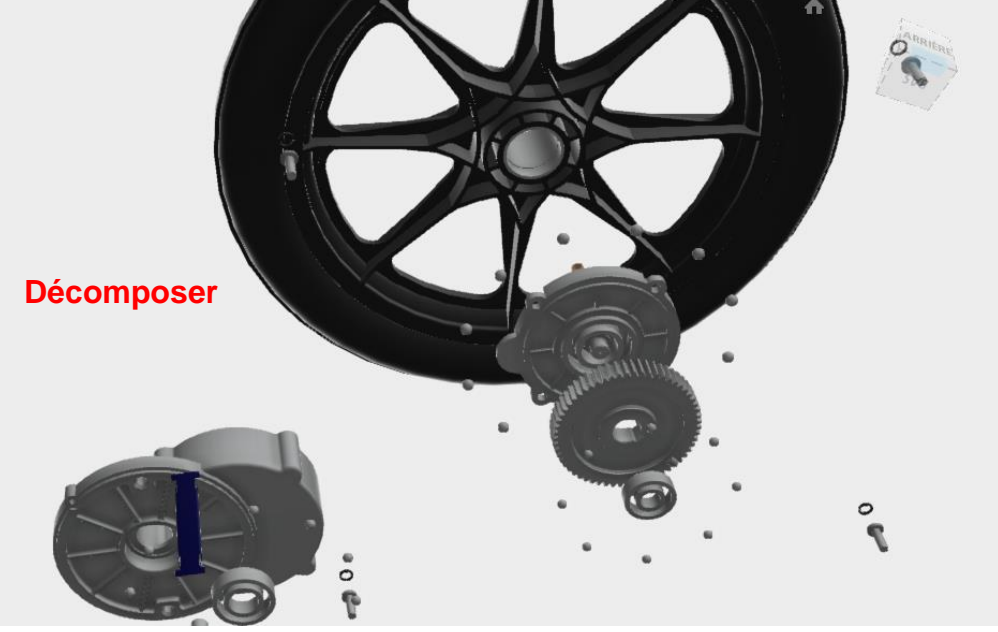